# **ROOT** Which Even Monkeys Can Use

Y.Shirasaki, O.Tajima

 $\begin{array}{ccc} 11 & \hspace{.15cm} 11 & \hspace{.15cm} 4 \end{array}$ 

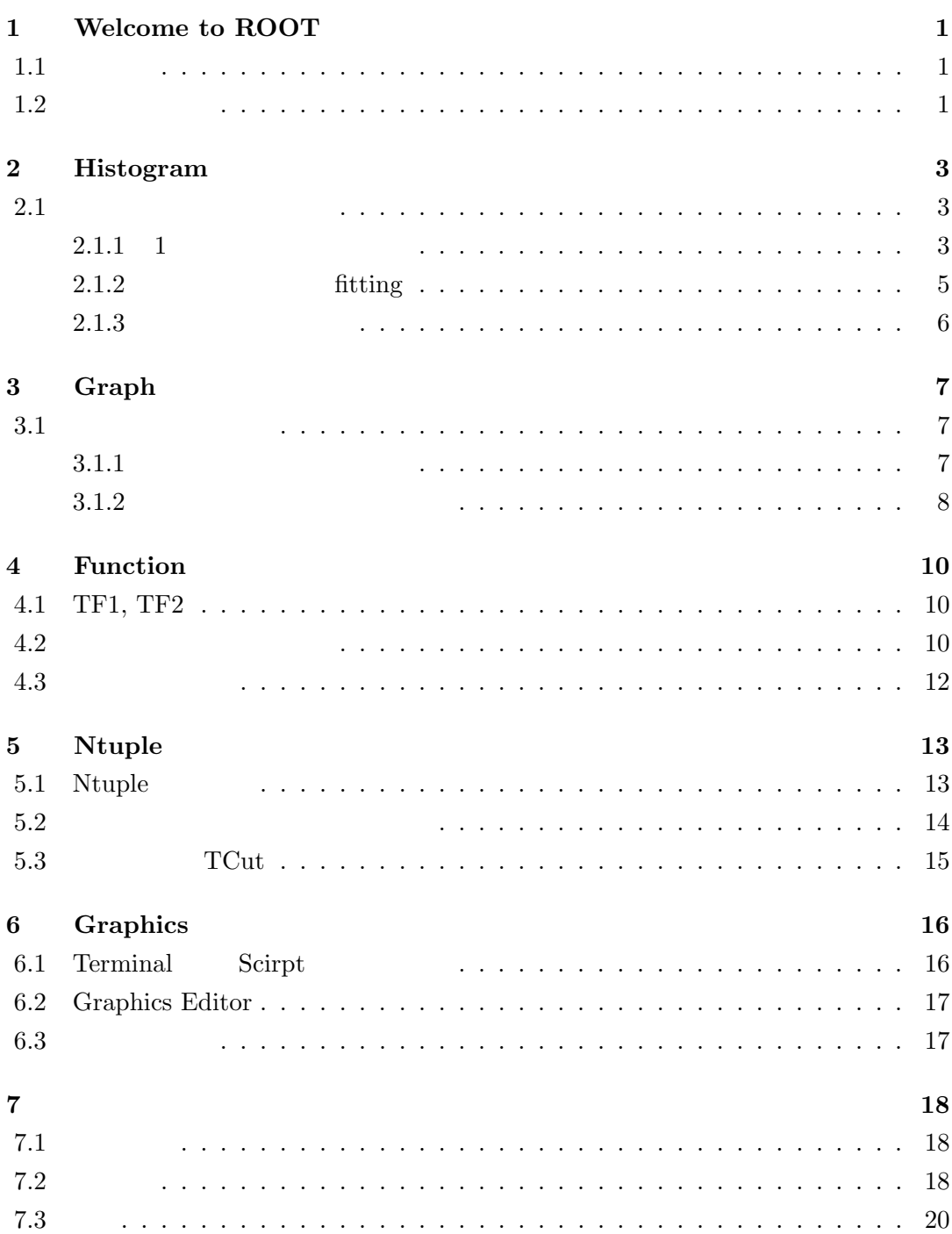

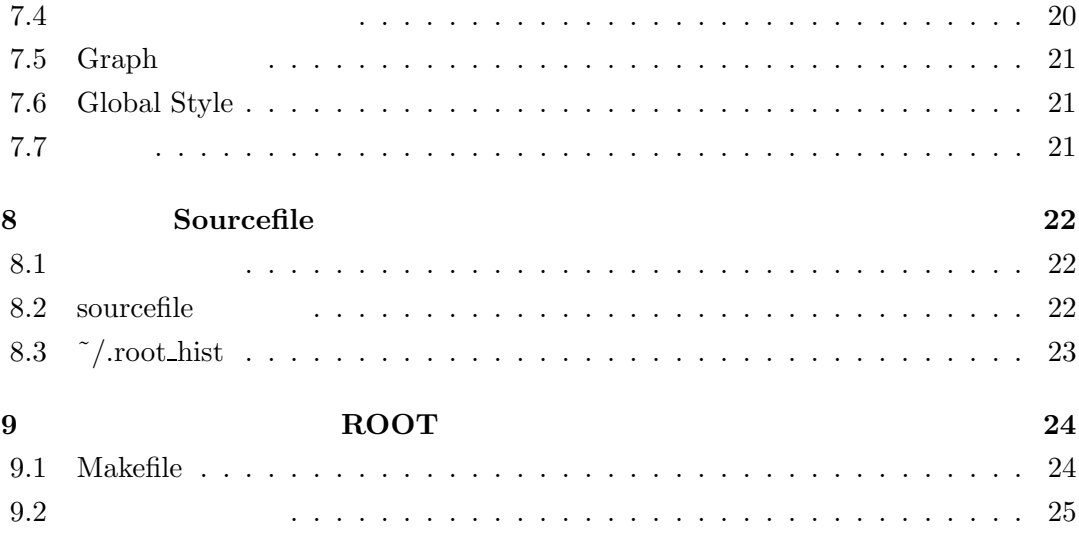

## **1 Welcome to ROOT**

ROOT ROOT ROOT

#### $1.1$

ROOT EXAMPLE ROOT yasuhiro@s3(100)> setenv **ROOTSYS** /home/yasuhiro/Root yasuhiro@s3(101)> set path=( \$path \${ROOTSYS}/bin ) yasuhiro@s3(102)> setenv **LD LIBRARY PATH** \${ROOTSYS}/lib

#### 1.2

ROOT yasuhiro@s3(103)> **root** ROOT 2000 ROOT

\*\*\*\*\*\*\*\*\*\*\*\*\*\*\*\*\*\*\*\*\*\*\*\*\*\*\*\*\*\*\*\*\*\*\*\*\*\*\*\*\*\*\*  $\star$   $\star$ W E L C O M E to R O O T \*  $\star$   $\star$ \* Version 2.22/09 19 July 1999 \*  $\star$   $\star$ \* You are welcome to visit our Web site \* \* http://root.cern.ch \*  $\star$   $\star$ \*\*\*\*\*\*\*\*\*\*\*\*\*\*\*\*\*\*\*\*\*\*\*\*\*\*\*\*\*\*\*\*\*\*\*\*\*\*\*\*\*\*\*

FreeType Engine v1.1 used to render TrueType fonts.

CINT/ROOT C/C++ Interpreter version 5.14.9, Jul 17 1999 Type ? for help. Commands must be C++ statements.

Enclose multiple statements between { }.  $CINT$  prompt root [0]  $\begin{minipage}{0.9\linewidth} \begin{tabular}{l} \text{ROOT} \end{tabular} \end{minipage} \begin{minipage}{0.9\linewidth} \begin{tabular}{l} \text{ROOT} \end{tabular} \end{minipage} \end{minipage} \begin{minipage}{0.9\linewidth} \begin{tabular}{l} \text{ROOT} \end{tabular} \end{minipage} \end{minipage} \begin{minipage}{0.9\linewidth} \begin{tabular}{l} \text{ROOT} \end{tabular} \end{minipage} \end{minipage} \caption{Example of the \text{ROOT} and the \text{ROOT} and the \text{ROOT} and the \text{ROOT} and the \$ root [?] root [?] **.q** ROOT ROOT ROOT yasuhiro@s3(104)> **root**

## **2 Histogram**

 $\overline{1}$ 

#### **2.1**

#### **2.1.1** 1

 $TH1$ 

1.6 2.0 0.23

...

## root [0] **TH1S** h1("name", "title", 150, -10, 20);

という様なデータを用意して下さい。まずヒストグラムを用意して下さい。まずヒストグラムを用意して下さい。まずヒストグラムを用意して下さい。まずヒストグラムを用意して

new TH1S $($ ) 1 short int "name"  $"$ title"  $150, -10, 20$   $150$  $-10, 20$ 

#### $(h1)$  (filename.dat)

- root [1] #include *<*fstream.h*>*
- root [2] ifstream data("*filename.dat*");

root [3] double x;

root [4] while  $(data \gg x)$  h1.**Fill** $(x)$ ;

root [5] data.close();

root  $[6]$  h1.Draw();

そこで、

**3**

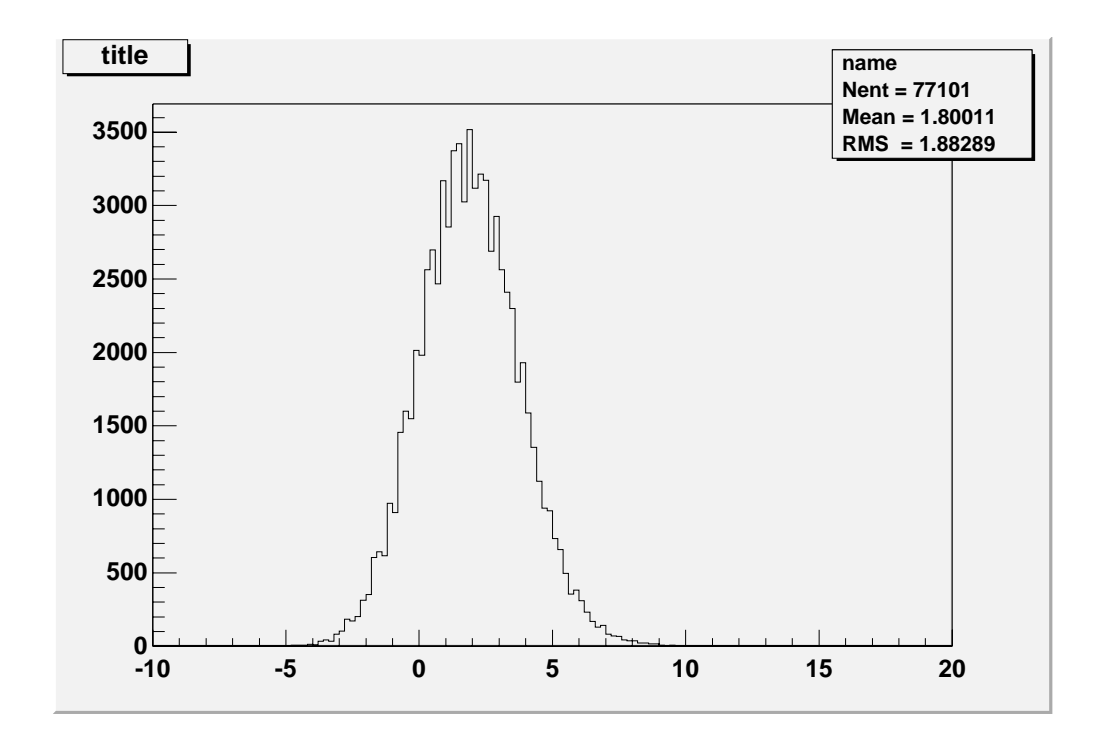

 $2.1: TH1$ 

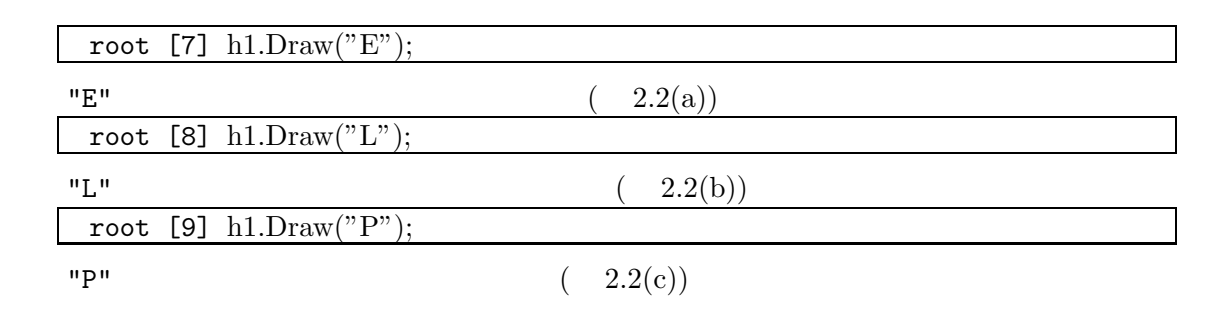

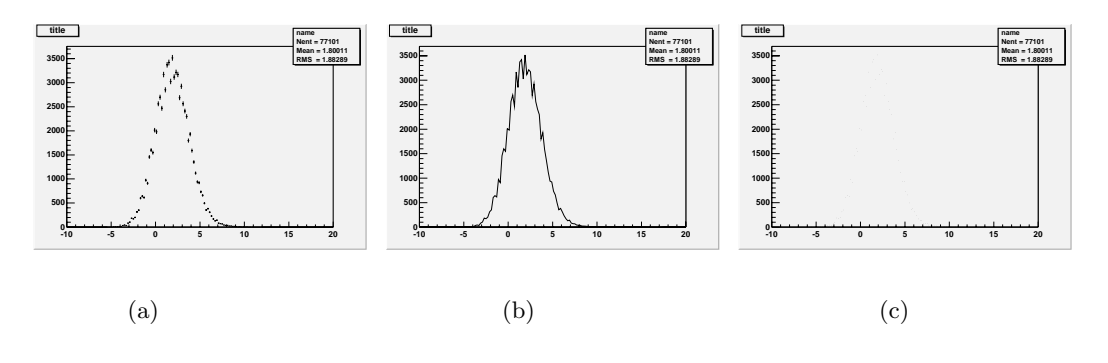

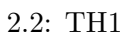

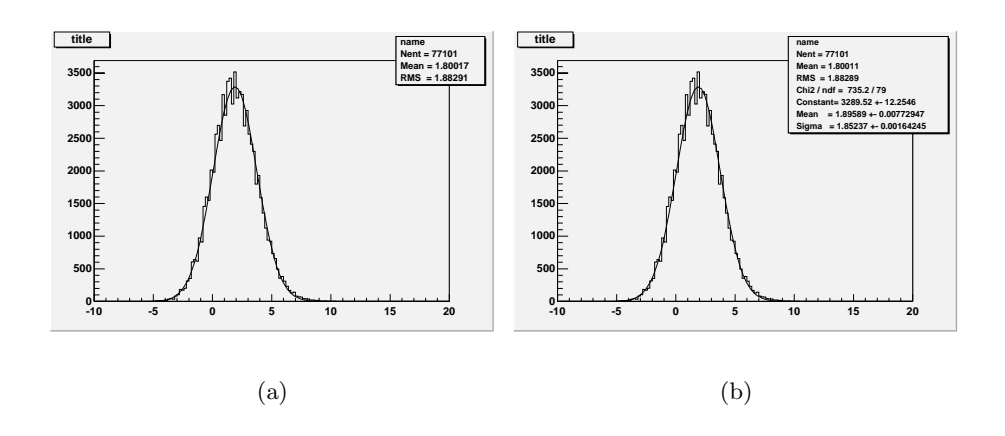

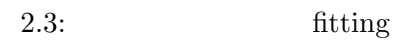

## **2.1.2** fitting

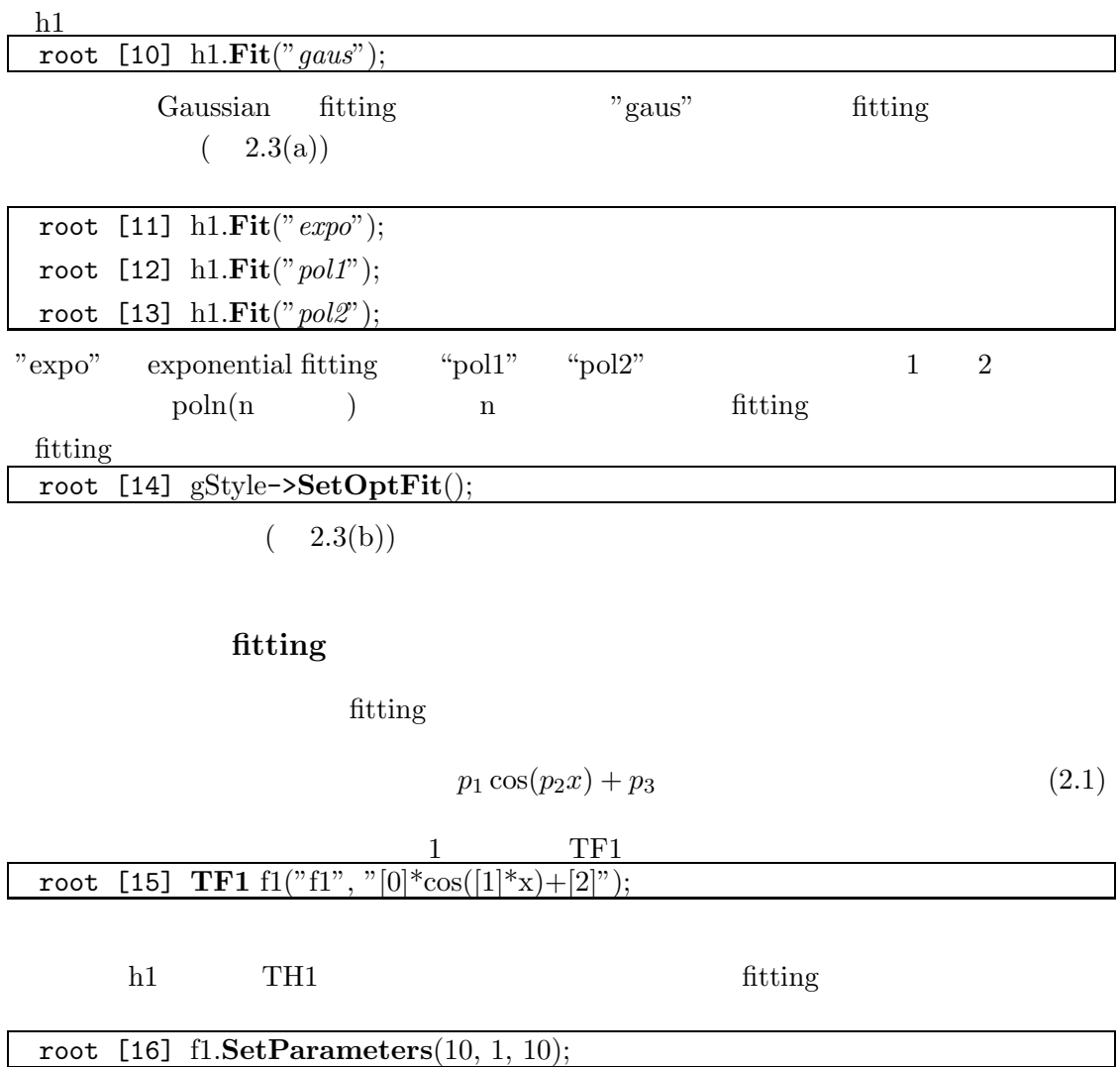

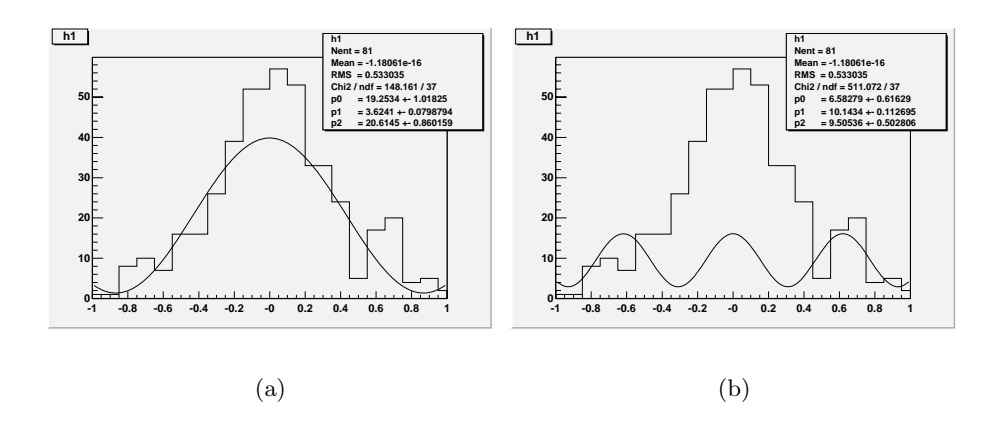

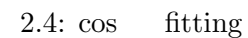

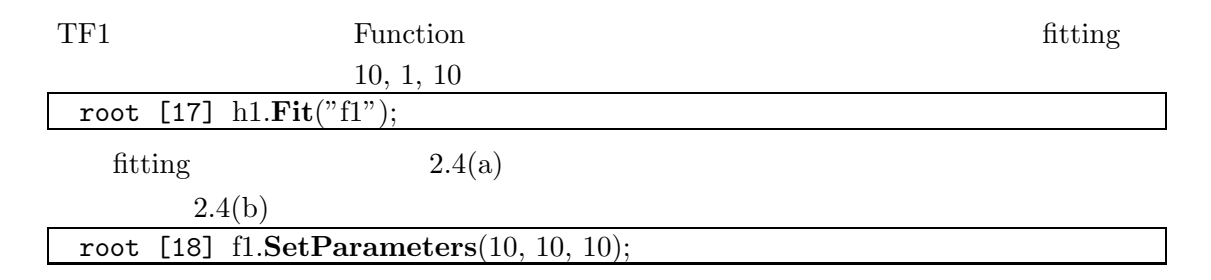

#### $2.1.3$

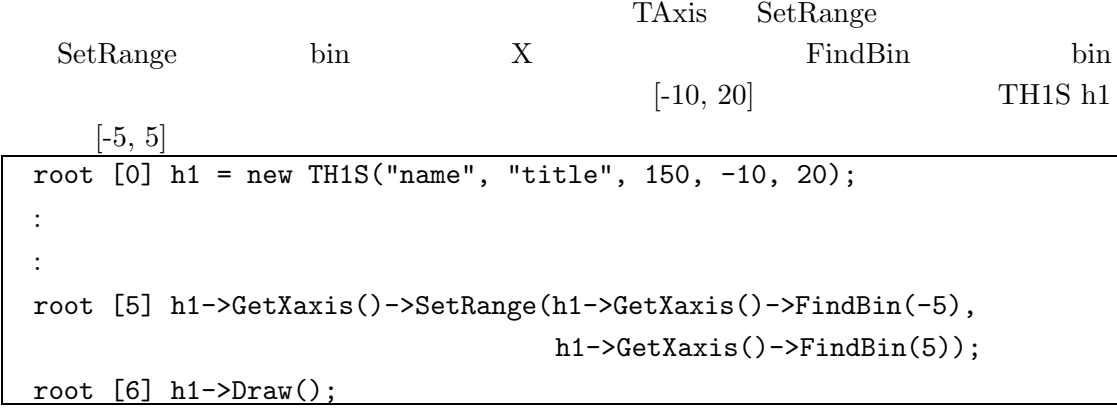

 $\overline{2}$ 

#### **3.1**

#### **3.1.1**

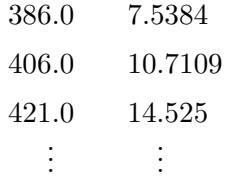

 $(\text{filename.dat})$ 

```
x[10], y[10] 10
```
 $\eta$  float

 $\mathcal{L}(\mathcal{L}(\mathcal{$ root [0] #include <fstream.h> root [1] float x[10], y[10]; root [2] ifstream data("*filename.dat*"); root [3] int index=0; root [4] while(!data.eof()) {data >> x[index] >> y[index]; index++;} root [5] data.close();

さて、データ配列とイベント数が用意できたらそれをプロットしてみましょう。 root [6] graph = new **TGraph**(index, x, y); root [7] graph->Draw("AP");

" $AP$ "

 $A:$ P:  $($ 

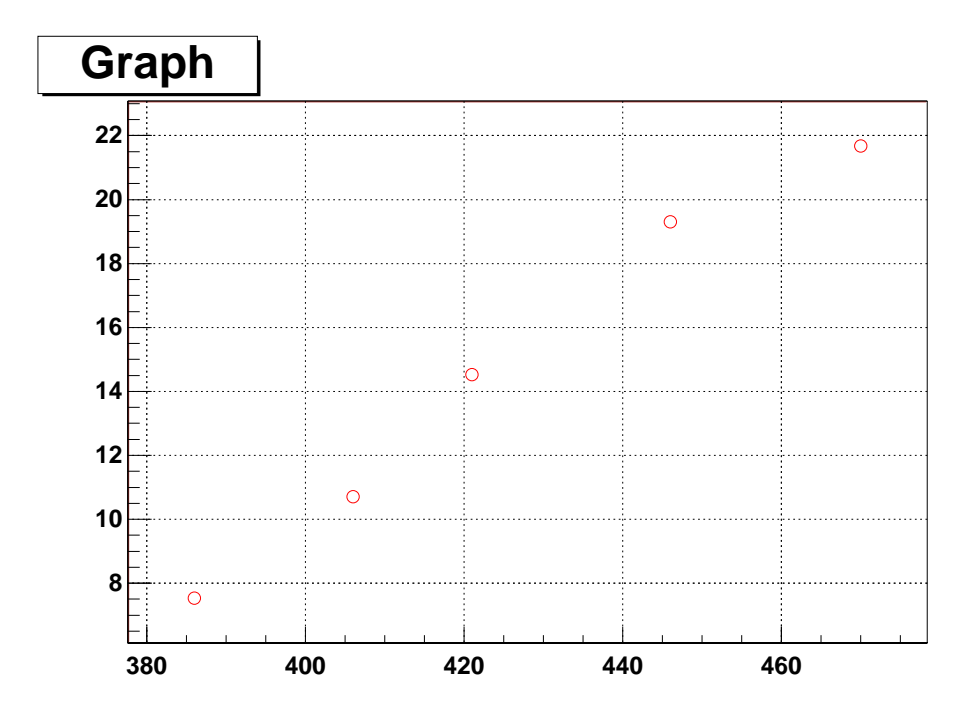

3.1:  $TGraph$ 

 $\left(\begin{array}{c} 3.1 \end{array}\right)$ 

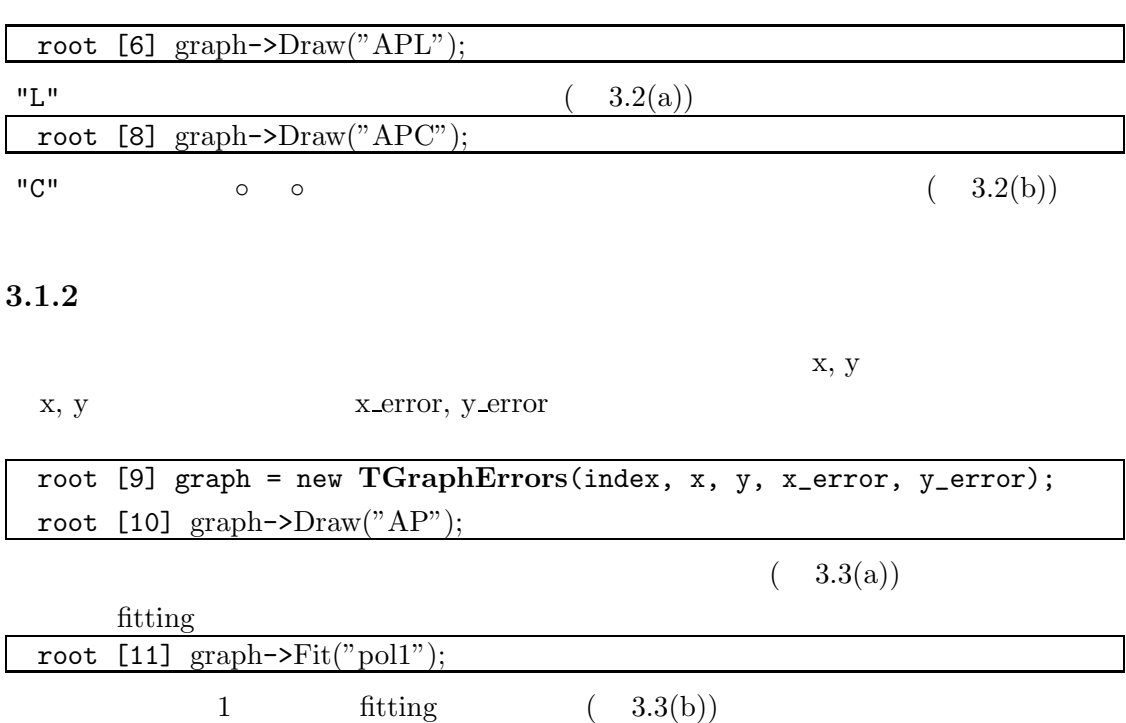

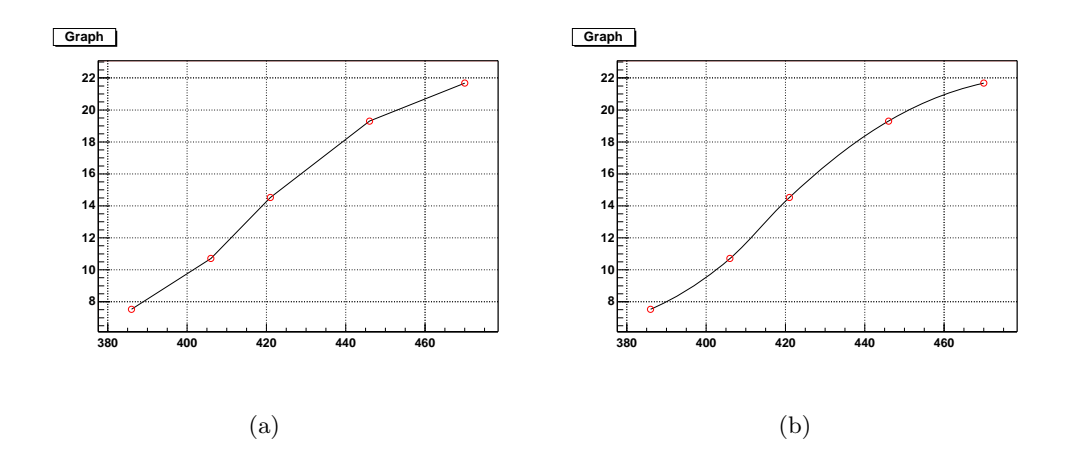

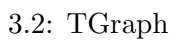

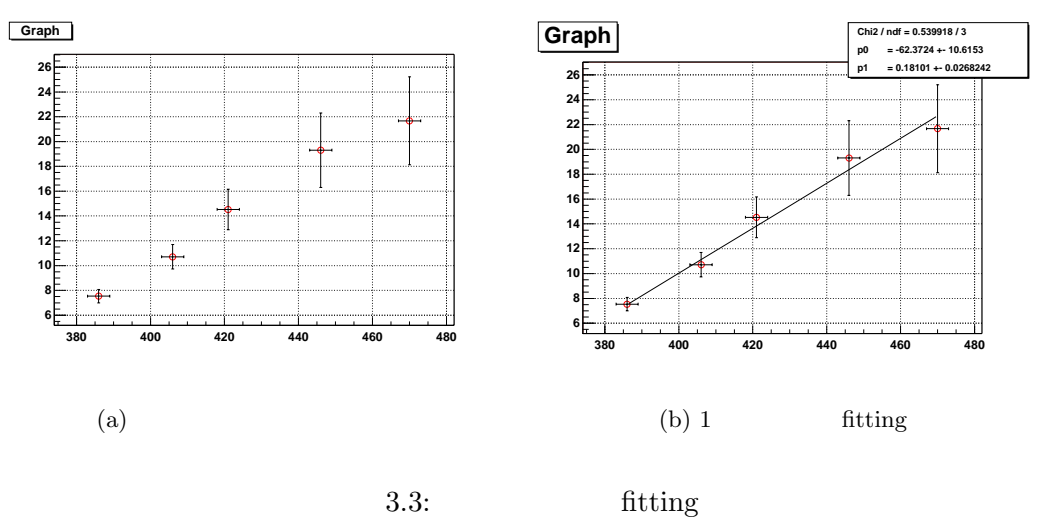

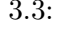

## **4 Function**

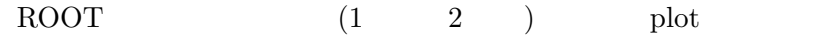

## **4.1 TF1, TF2**

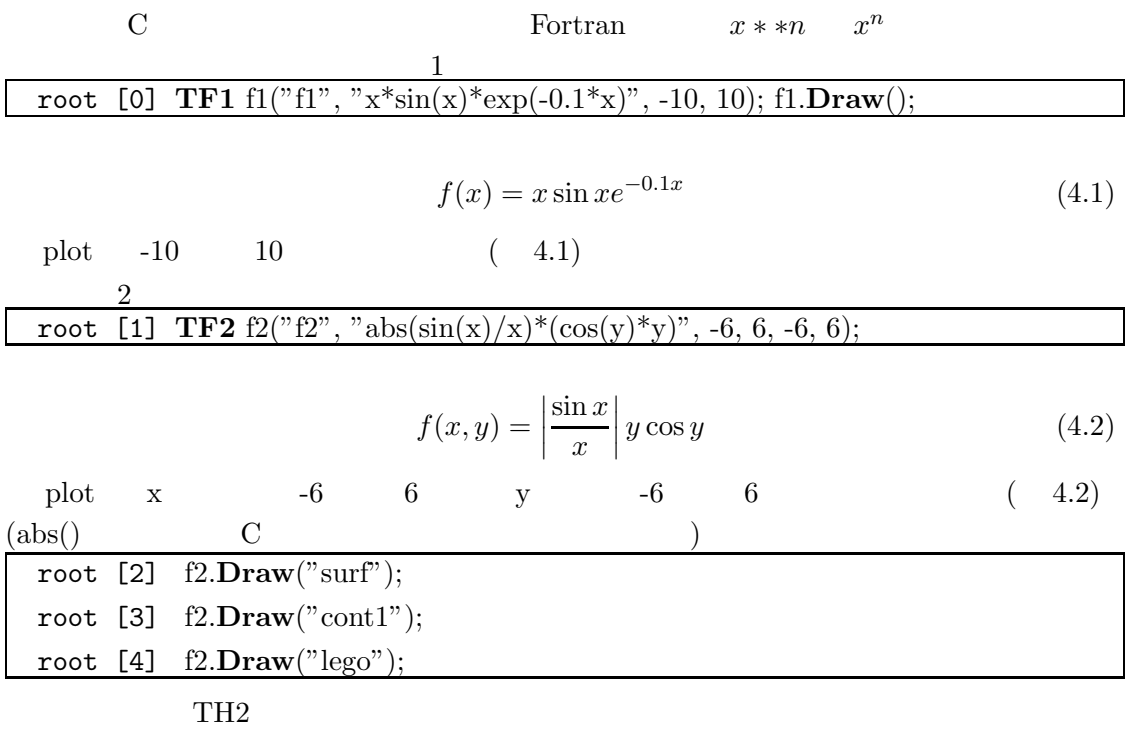

**4.2** パラメータ付きの関数

 $\lim g$ TF1 TF2  $[0]$   $[1]$   $[2]$ root [5] TF1 f3("f3", "[0]+[1]\*exp(x)", -5, 5);

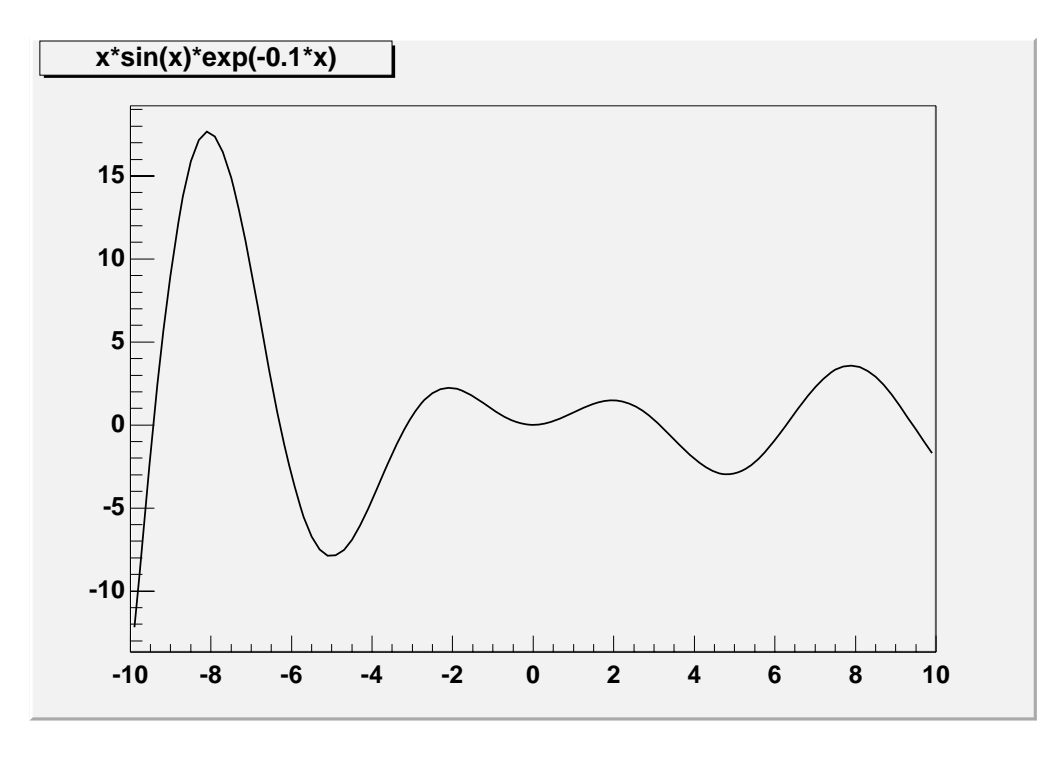

4.1: 1  $f(x) = x \sin x e^{-0.1x}$ 

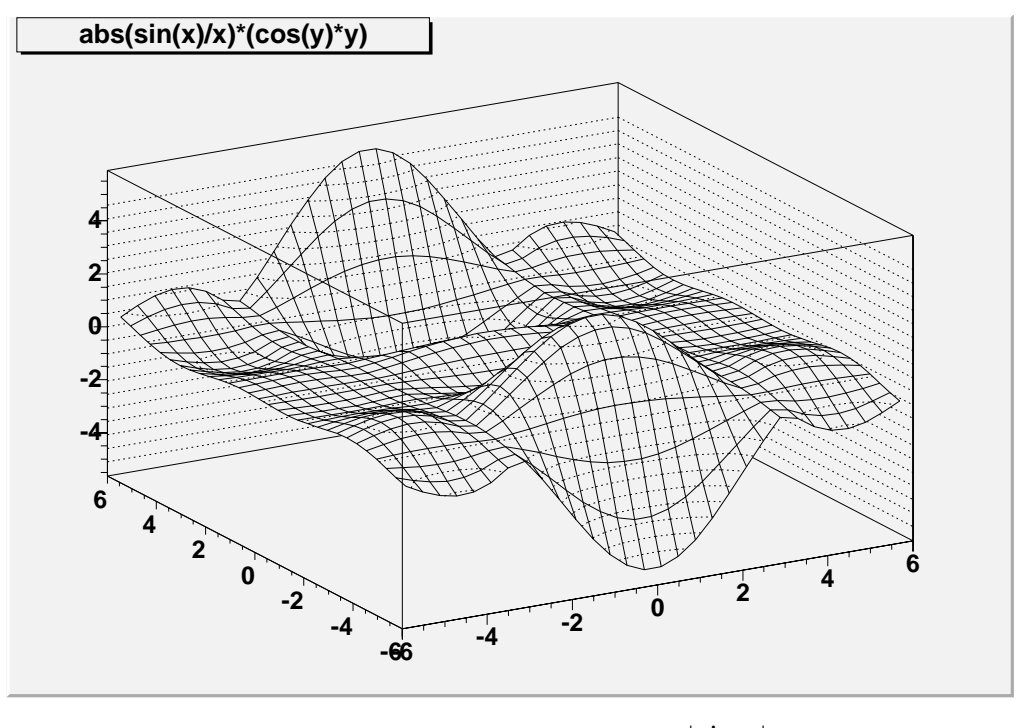

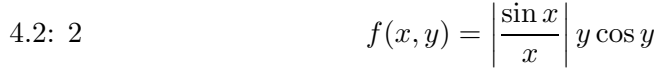

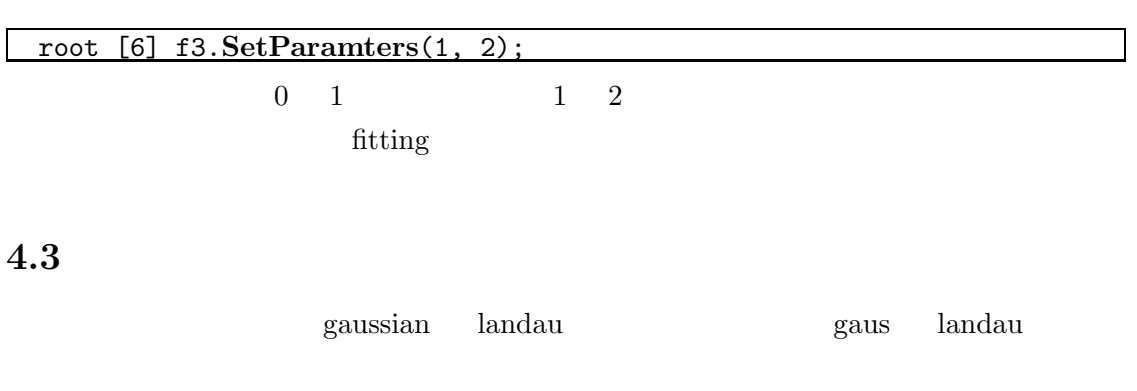

 ${\it double~gaussian}$ 

$$
f(x) = 100e^{-\frac{x^2}{2}} + 20e^{-\frac{x^2}{2 \times 3^2}}
$$

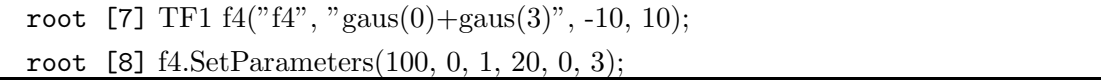

## **5 Ntuple**

 $\begin{tabular}{ll} \bf Ntuple & \tt intuple \end{tabular}$ double tirple quadruple  $\cdots$  n Ntuple

## **5.1** Ntuple

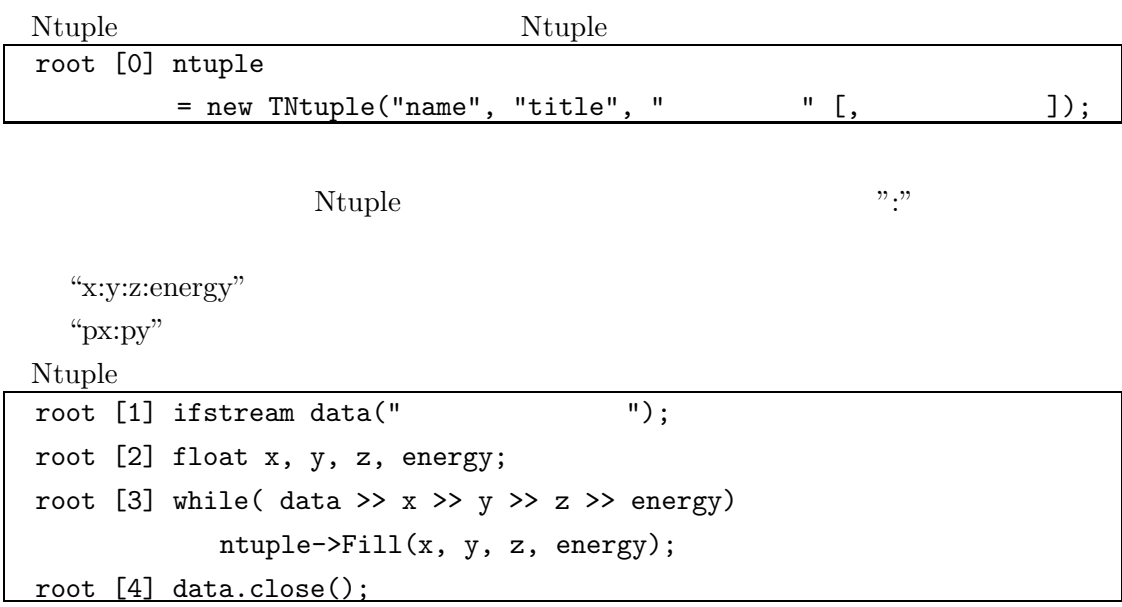

Ntuple

ntuple->Print();

 $\mbox{Ntuple}$ 

Ntuple Draw

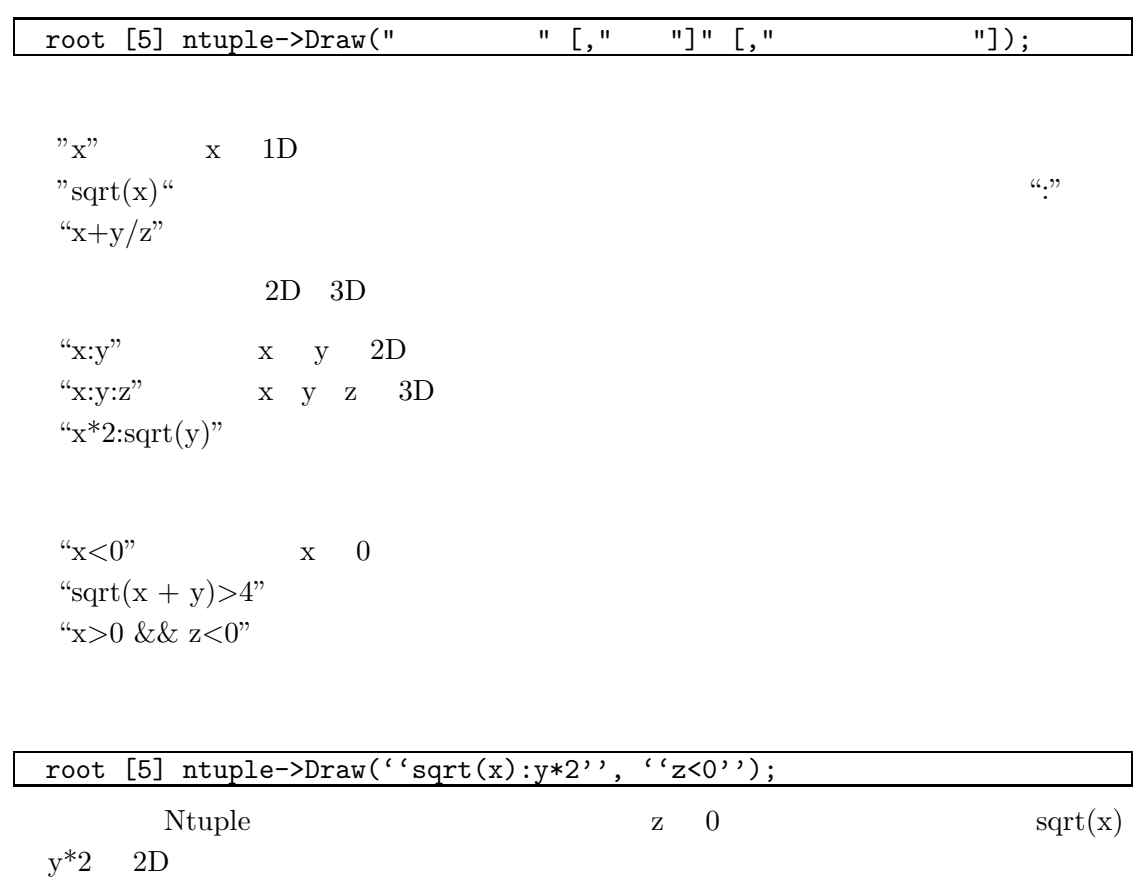

**5.2**  $\blacksquare$ 

"htemp"

| 22.12                                                       |  |
|-------------------------------------------------------------|--|
| root [6] ntuple->Draw(''sqrt(x): $y*2$ >> hist'', ''z<0''); |  |
| "hist"                                                      |  |
|                                                             |  |

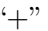

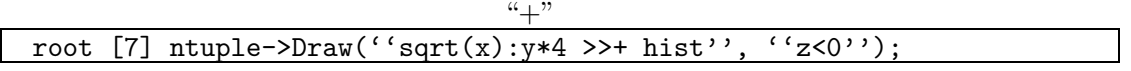

Gaussian fitting root [8] hist->Fit(''gaus'');

**5.3** 条件の定義 **TCut**

方は、

:

 $TCut$ 

```
root [9] TCut positiveCut = "x>0 && y>0 && z>0";
root [10] ntuple->Draw(''sqrt(x):y*2'', positiveCut);
root [11] ntuple->Draw(''sqrt(x):z'', positiveCut);
:
```
"positiveCut" "energyCut"

root [12] ntuple->Draw(''sqrt(x):y\*2'', positiveCut && energyCut);

## **6 Graphics**

## **6.1 Terminal Scirpt**

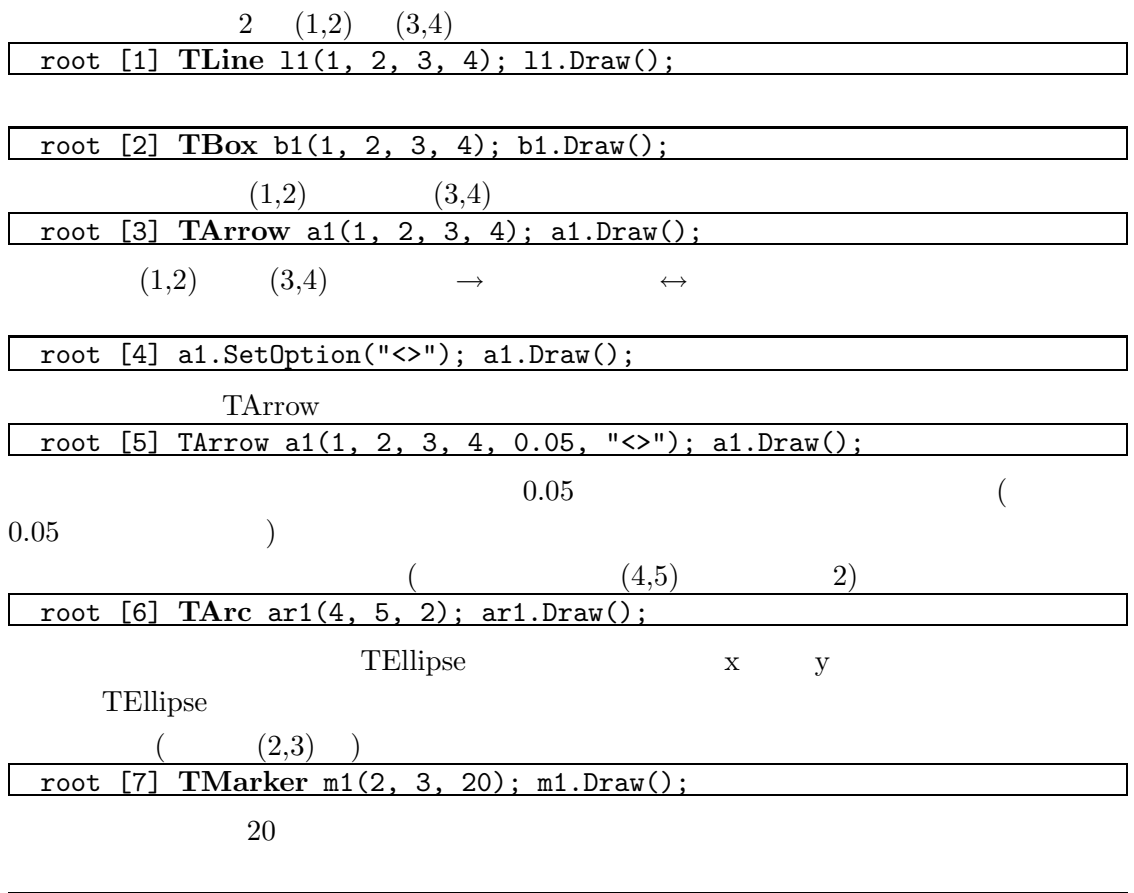

root [8] **TText** t1(2, 3, "Text foo bar baz"); t1.Draw();

## **6.2 Graphics Editor**

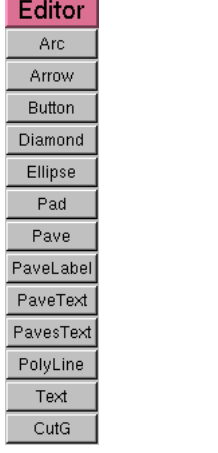

ROOT

Edit $\rightarrow$  Editor

 $($ 

 $6.3$ 

 $\begin{split} \text{Set} \; \dots \; \text{Attributes} \quad (\dots \; \; \; \; \; \; \; ) \end{split}$  $Apply$ 

## $7.1$

#### Canvas Pad

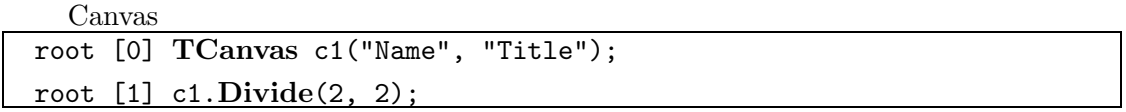

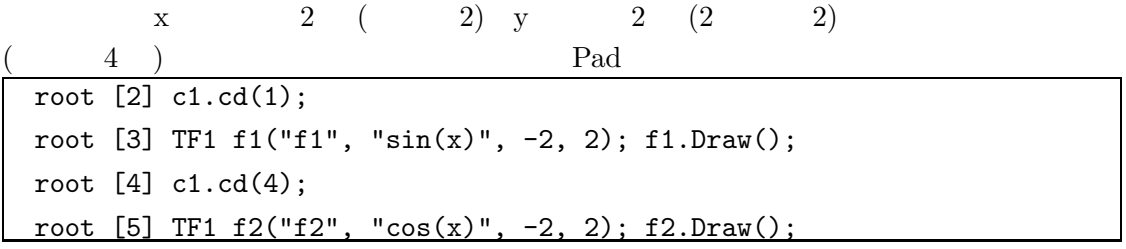

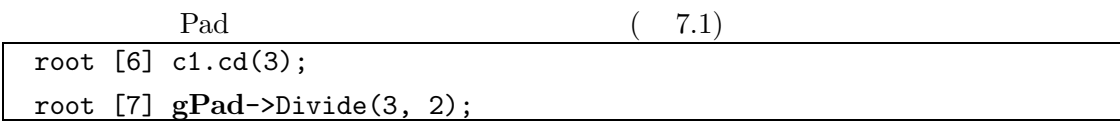

## $7.2$

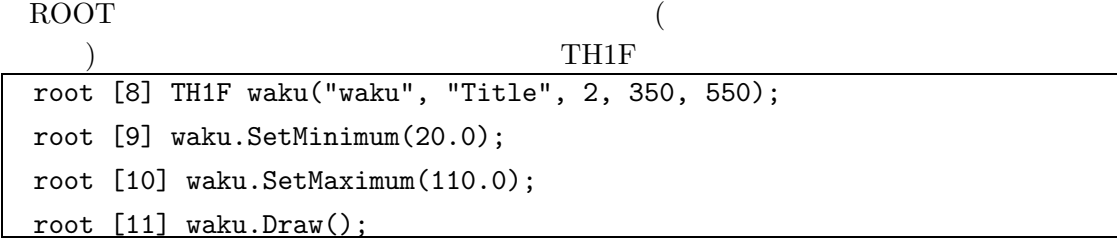

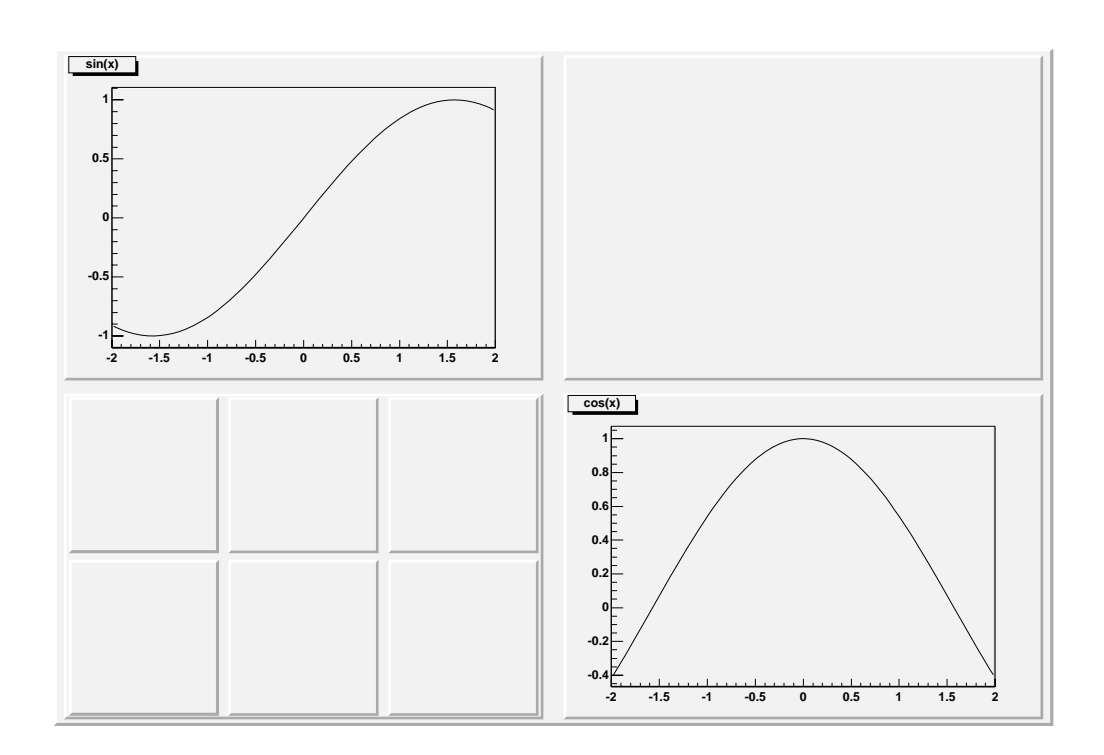

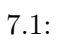

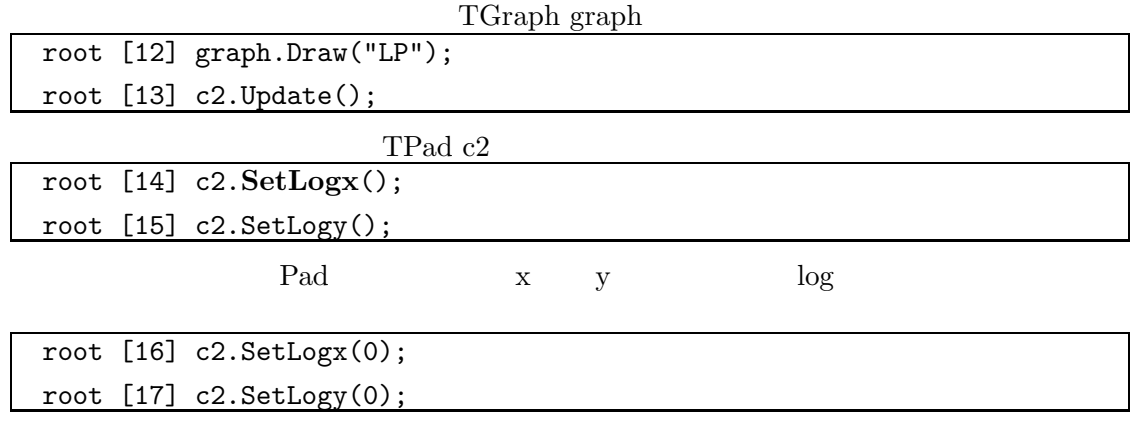

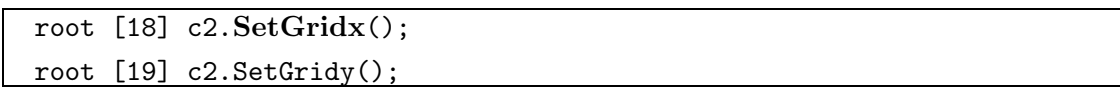

executed the sense of Pad Rad construction  $\mathbf{P}\text{ad}$ 

**7.3**

ROOT SERIES ENDING NOTE

た、大題を付ける時には

root [0] TCanvas c1("c1", "Title", 50, 50, 700, 500); root [1] TPaveLabel l1(0.3, 0.91, 0.7, 0.99, "Global Title"); root [2] l1.Draw(); root [3] TPad p1("p1", "title", 0, 0, 1, 0.9); p1.Draw(); p1.cd();

```
root [4] TF1 f1("f1", "sin(x)", -3, 3); f1.Draw();
root [5] TPaveText* t1 = gROOT.FindObject("title");
```
root [6] t1.**SetTextFont**(131);

```
root [7] t1.SetX1NDC(0.4); t1.SetX2NDC(0.6);
```
root [8] t1.Draw();

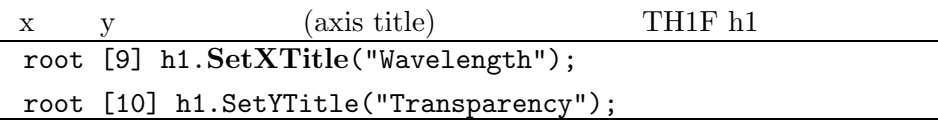

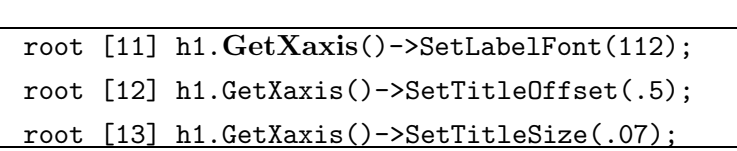

TitleOffset

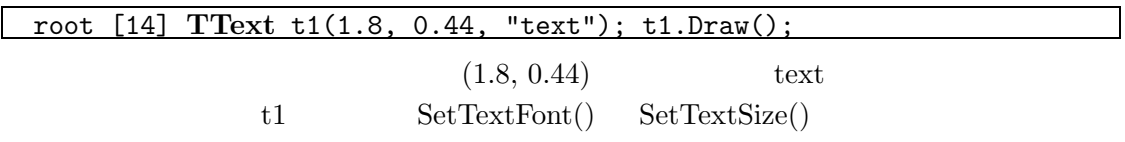

#### **7.4**  $\blacksquare$

ヒストグラムを描く時に、色々とできて、 root [15] h1.**SetFillColor**(2); root [16] h1.**SetFillStyle**(3002); h1.Draw();

とすると、ヒストグラムに模様が付きます。これを用いると root [17] h1.**SetFillColor**(2); root [18] h1.**SetFillStyle**(3002); h1.Draw(); root [19] h2.**SetFillColor**(4); root [20] h2.**SetFillStyle**(3002); h2.Draw();

 $7$   $20$ 

#### TH1 TAttLine root [21] h1.**SetLineWidth**(5); h1.Draw();

## $7.5$  Graph

 $\begin{minipage}{0.9\linewidth} \begin{tabular}{c} TGraph & TAttLine & TAttFill & TAttMaker \end{tabular} \end{minipage}$ 

用いてグラフの色や太さ、線種等を自由に変更できます。

root [22] graph.SetFillColor(5); root [23] graph.SetLineColor(3); root [24] graph.SetLineWidth(4); root [25] graph.SetMarkerColor(6); graph.Draw("ALP");

## **7.6 Global Style**

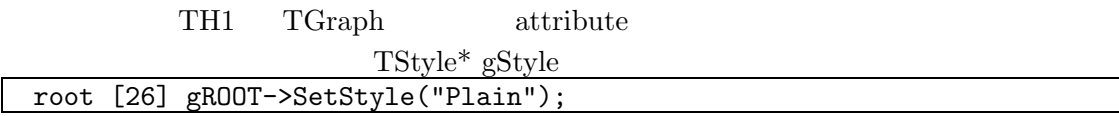

### **7.7** 補完

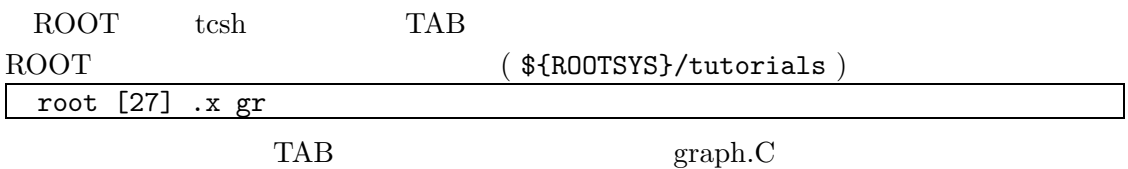

 $TAB$ 

 $7$   $21$ 

```
PostScript EPS, GIF
```
## **8.1**

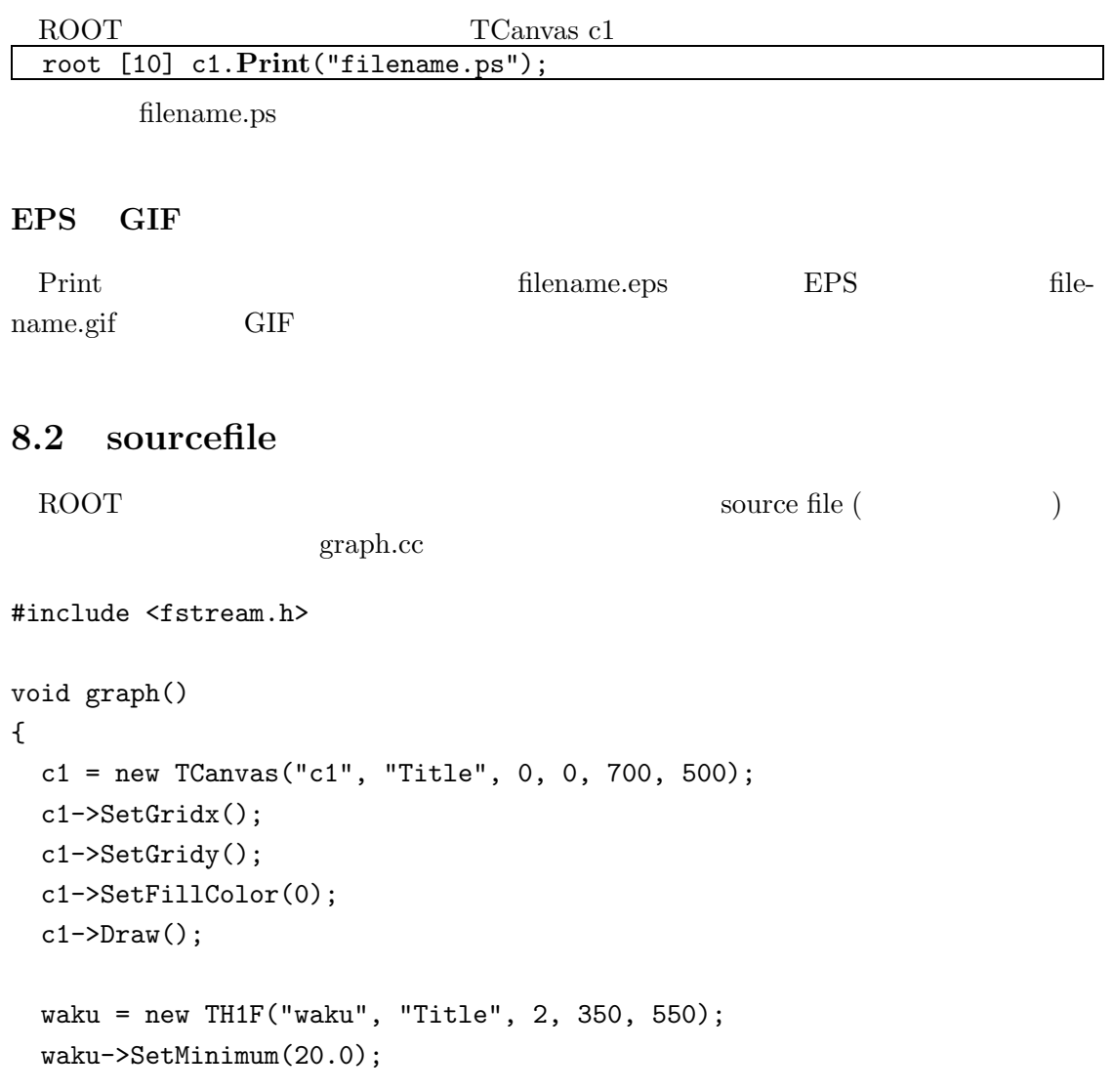

```
waku->SetMaximum(110.0);
waku->SetDirectory(0);
waku->SetTitleOffset(1.2);
waku->SetXTitle("Wavelength");
waku->SetYTitle("Transparency");
waku->Draw("A");
ifstream data("2dhist.dat");
float x[500], y[500];
int event = 0;
while (data \gg x[event] \gg y[event])event++;
g1 = new TGraph(event, x, y);
g1->Draw("LP");
c1->Update();
```

```
c1->Print();
```
}

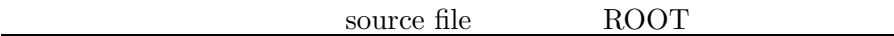

root [0] .x graph.cc

source file 2dhist.dat

## **8.3 ˜/.root hist**

ROOT continues are result in the result of the results and  $\sim$  results. ROOT SOURCE SOURCE SOURCE file  $f(x) = \frac{1}{x}$ 

```
9          ROOT
```
 $\operatorname{cxx}$  g++  $\operatorname{ROOT}$  class library

#### **9.1 Makefile**

\${ROOTSYS}/test/Makefile} が良い例になっています。その環境で compile する際に compiler option CXXFLAGS link library ROOTLIBS ROOTGLIBS ACCOUNTING Makefile EXAMPLE MAKEFILE ACCOUNTING MAKEFILE  $\ddot{\cdot}$ ROOTLIBS =  $-L$(ROOTSYS)/lib -lNew -lBase -lCint -lClib -lCont \ \$ -lFunc -lGraf -lGraf3d -lHist -lHtml -lMatrix -lMeta \ -lMinuit -lNet -lPostscript -lProof -lTree -lUnix -lZip  $ROOTGLIBS$  =  $-IGpad -1Gui -1GX11 -1X3d$ GLIBS  $= $ (ROOTLIBS) $ (ROOTGLIBS) -1Xpm -1X11 -lm -1PW$  $CXX = CXX$ CXXFLAGS  $= -0$  -nostdnew  $-D_o$ sf<sub>--</sub> $-D_0$ alpha -I\$(ROOTSYS)/include  $LD = cxx$ LDFLAGS  $= -g$ TARGET = test  $0BJS$  =  $main.o$ all: \${TARGET} \${TARGET}: \${OBJS} \${CXX} \${CXXFLAGS} -o \$@ \${OBJS} \${GLIBS} .cc.o: \${CXX} \${CXXFLAGS} -c \$< clean: rm -f \*.o core \${TARGET}

#### **9.2**

 ${\rm TROOT}\,$  object #include "TROOT.h" class TTestBench { ( ) }; int main(int argc, char\*\* argv) { TROOT Root("Root", "TEST Program"); return TTestBench(argc, argv).Run(); } \${ROOTSYS}/test